## Securing Reporting in Operations Manager 2007

## Scoping user roles to restrict report access

Michael Betts http://www.momanswers.net

July 2007 Version 1.0

**Some Rights Reserved:** You are free to use and reference this document and it's, so long as, when republishing you properly credit the author and provide a link back to the published source.

By default in OpsMgr once you are a member of the **Report Operator** role you have access to the OpsMgr **Reports**.

However you have access to *all* reports, which could potentially mean you have spent all that time making sure AD Operators can only see AD alerts and then the whole model collapses when they look at the Reporting utility and they can happily see what's been going on in the Exchange or SQL world.

So how do we put a stop to this? Well, the OpsMgr help is useful in that it has stepby-step's as to how report security is set however it does miss out an important step, so let's go through it from the start.

First up, your Report Operator has by default access to all reports. You set the Report Operator role in the User Interface Administration section:

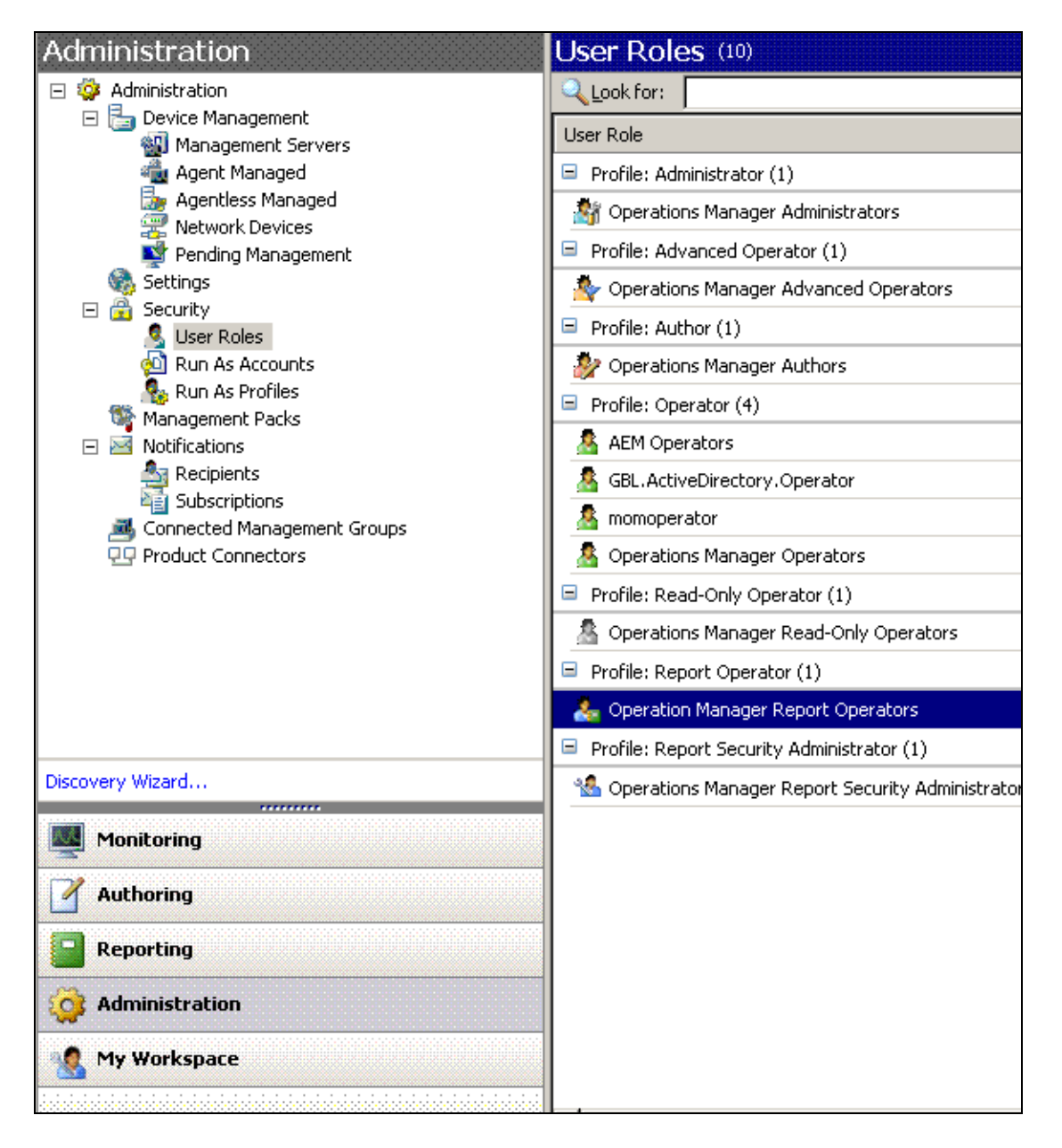

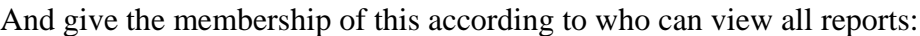

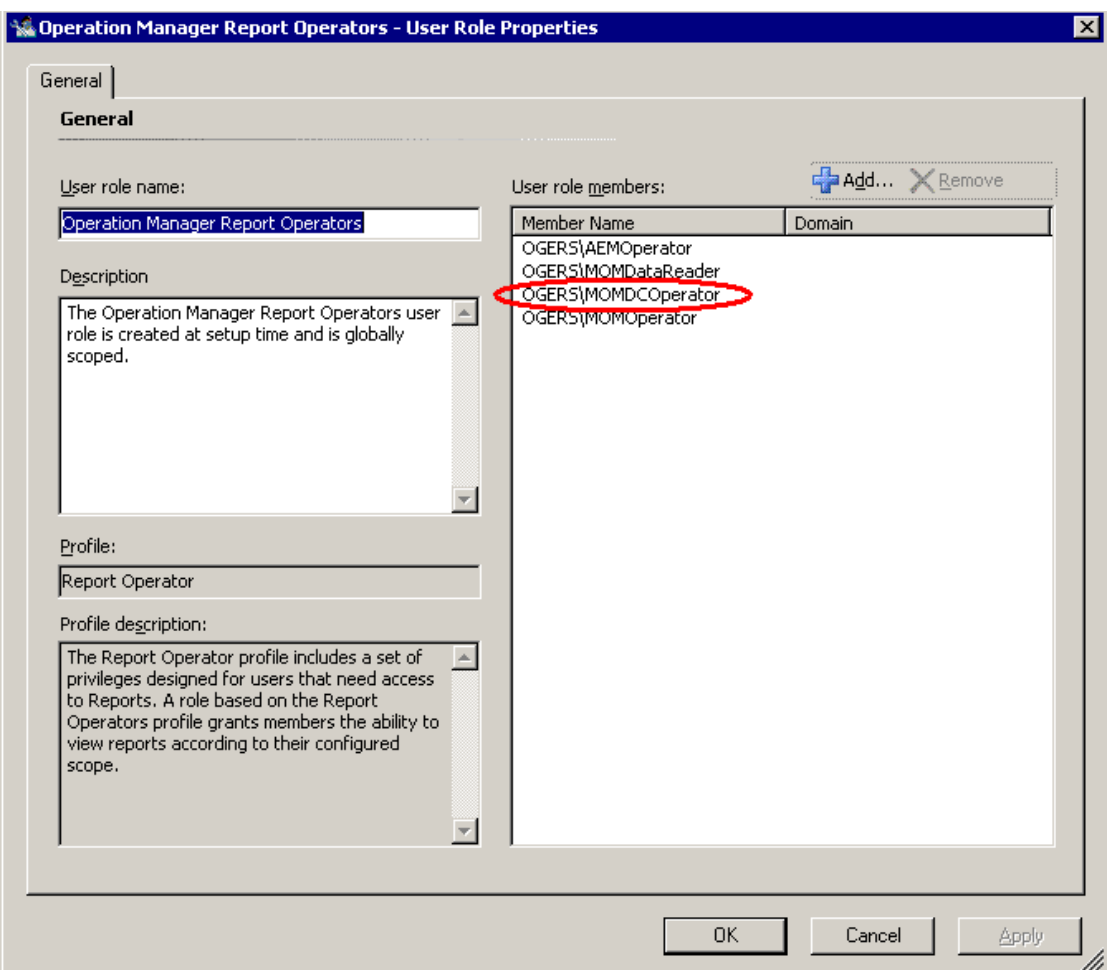

This now means that the users in this group, in this case MOMDCOperator is highlighted, have access to the all reports when they log on and use the Reporting function:

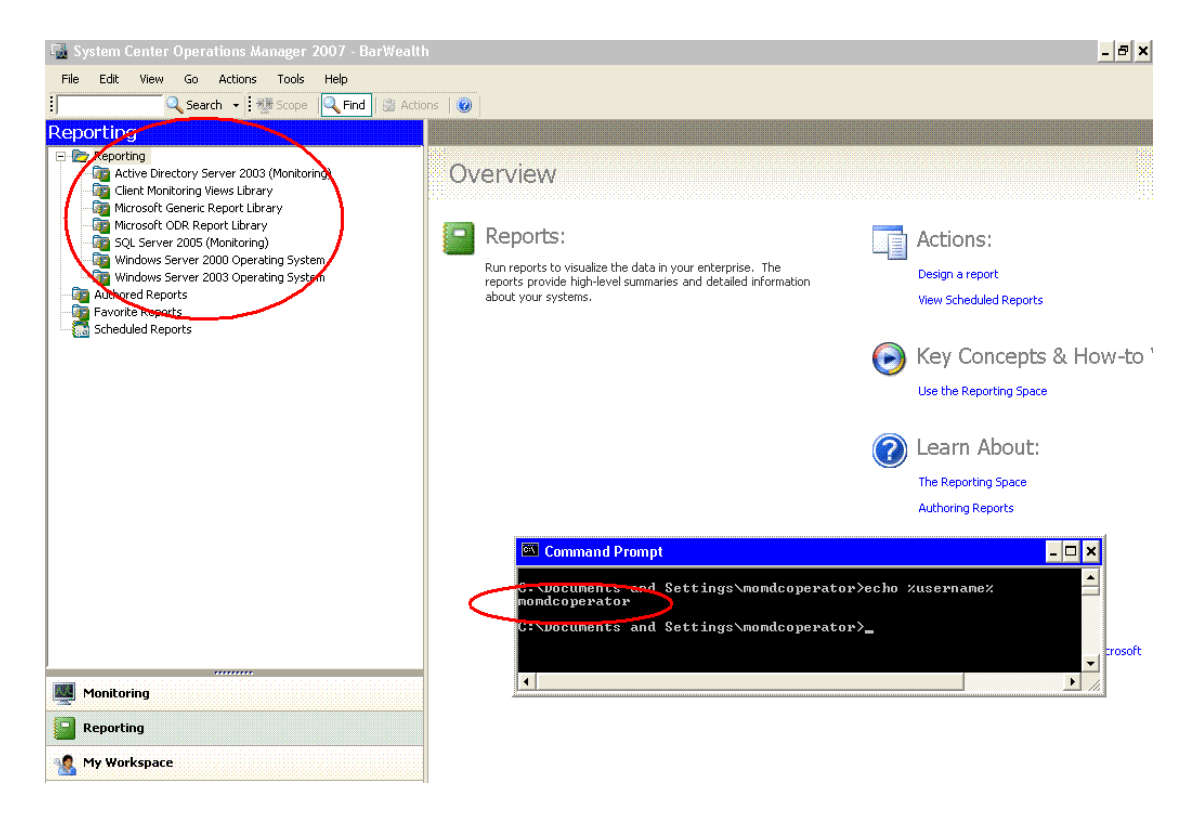

So how do we secure this so that MOMDCOperator can only see the Active Directory Reports?

Well, in the OpsMgr help it does give you the step-by-step text on how to secure reports, under the section "How to Set Permissions on a Report Using Command Shell in Operations Manager 2007".

This page describes how the security on reports is set using the GUID's of the Roles in Operations Manager. So for example, the Operations Manager Administrators has a relating GUID within Operations Manager and if you set the security of a report to this GUID then that report will then become visible. By default all reports are visible to Operations Manager Administrator and Operations Manager Report Viewers.

There is a line of PowerShell, which we will come to in a minute, which demonstrates how to output the GUID's of all currently known MOM Roles you may have created which you can then apply to the reports. Crucially however, there is a piece of extra information you need otherwise things can become a bit unclear: You can apply security not to the GUID's of *any* roles you have created in OpsMgr but only to roles that are of the type **Report Operator**. In other words, the standard **Report Operator** has access to all reports but creating another **Operator Role**, or **Author Role** or **Advanced Operator Role** and trying to apply that GUID to the report security will have no effect: you need to create another **Report Operator Role**, populate its membership and then assign that the necessary permission.

So what's so hard about that? Well, nothing, except that it's not in the GUI:

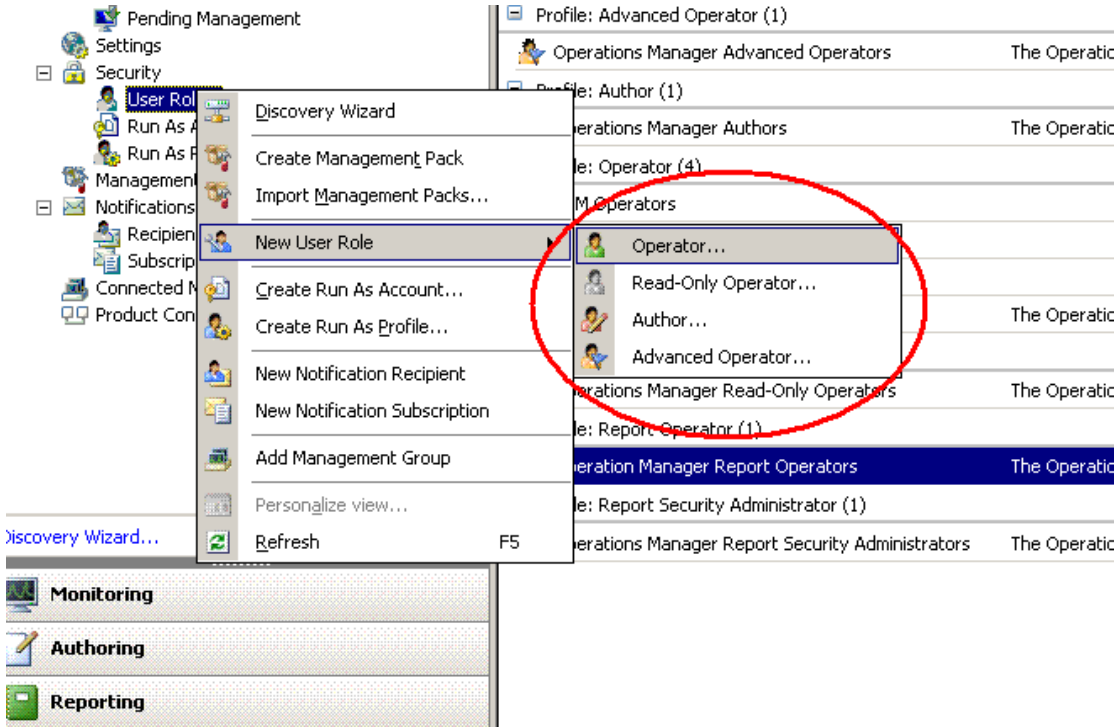

So how do we create one? Well you have to use PowerShell. The PowerShell script is as follows (many thanks to Microsoft PSS, this script is from them who responded very promptly when I raised this issue with them):

```
$mg = (get-item .).ManagementGroup
$reportOperator = $mg.GetMonitoringProfiles() | where {$_.Name -eq "ReportOperator"}
$obj = new-object 
Microsoft.EnterpriseManagement.Monitoring.Security.MonitoringUserRole
```

```
$obj.Name = "TestReportOperatorRole"
$obj.DisplayName = "Test Report Operator Role"
$obj.Description = "Test Report Operator Role"
$obj.MonitoringProfile = $reportOperator
```

```
$mg.InsertMonitoringUserRole($obj)
```
This will create a new Report Viewer role called "TestReportOperatorRole" once it is run (either run it a line at a time or save it as (for example) "CustomRole.ps1" script and run it from the PowerShell command prompt):

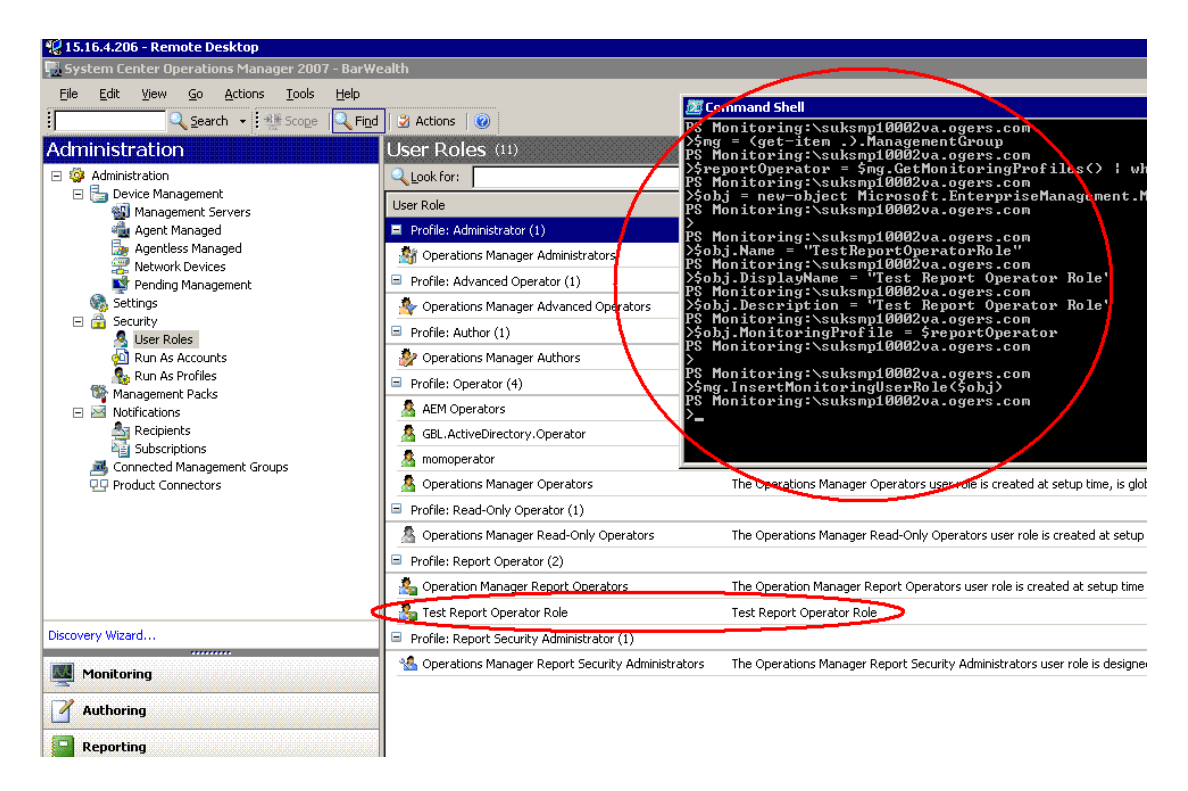

With this new role created we can now start securing our reports. Firstly populate this group with the necessary users, in this case I am going to put my MOMDCOperator user in it:

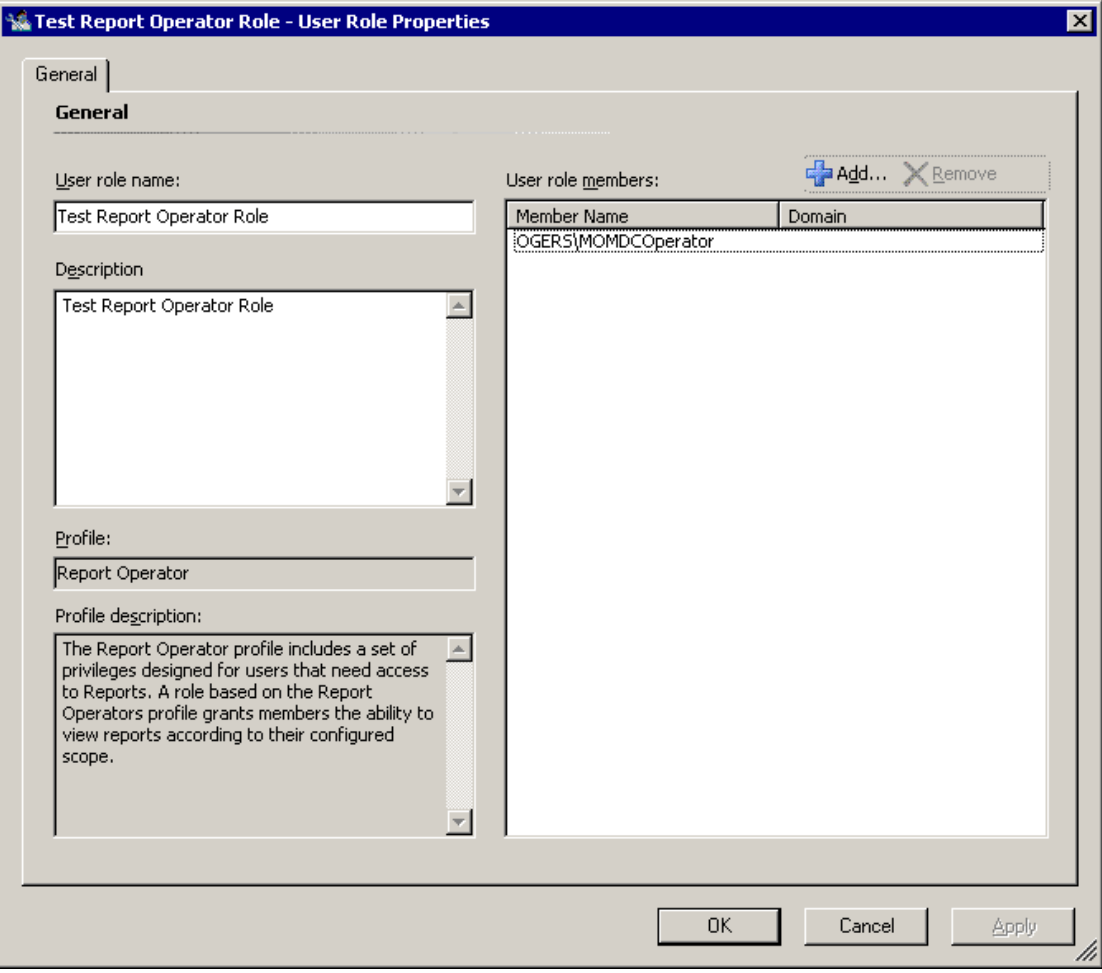

Then use the necessary PowerShell cmdlet to pull back all the current GUIDS:

Get-userrole | format-List Name, ID

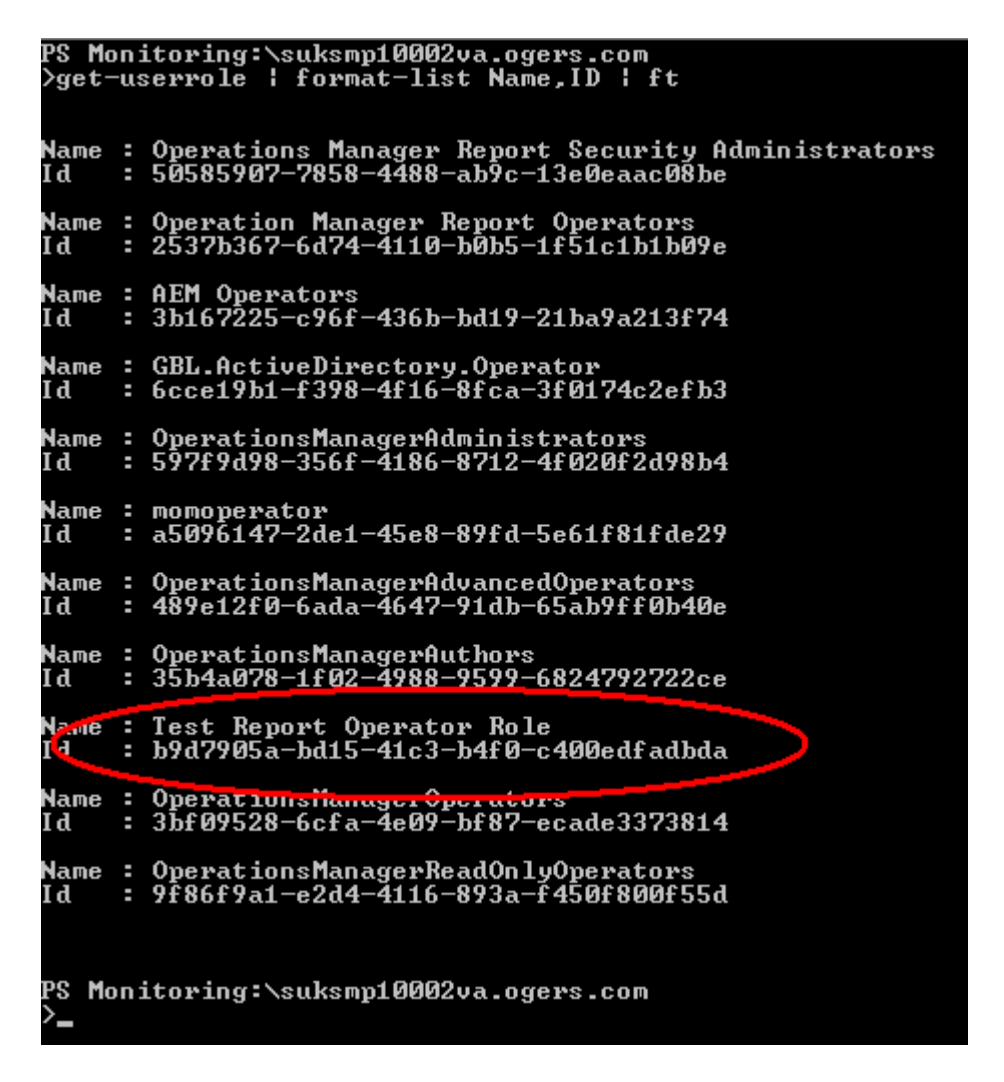

Now we are nearly there. Next we need to get to the **SQL Reporting Services** box itself and go and look at the reports. Type in the URL:

http://<RSName>/Reports

(Where <RSName> is the Reporting Server computer name.)

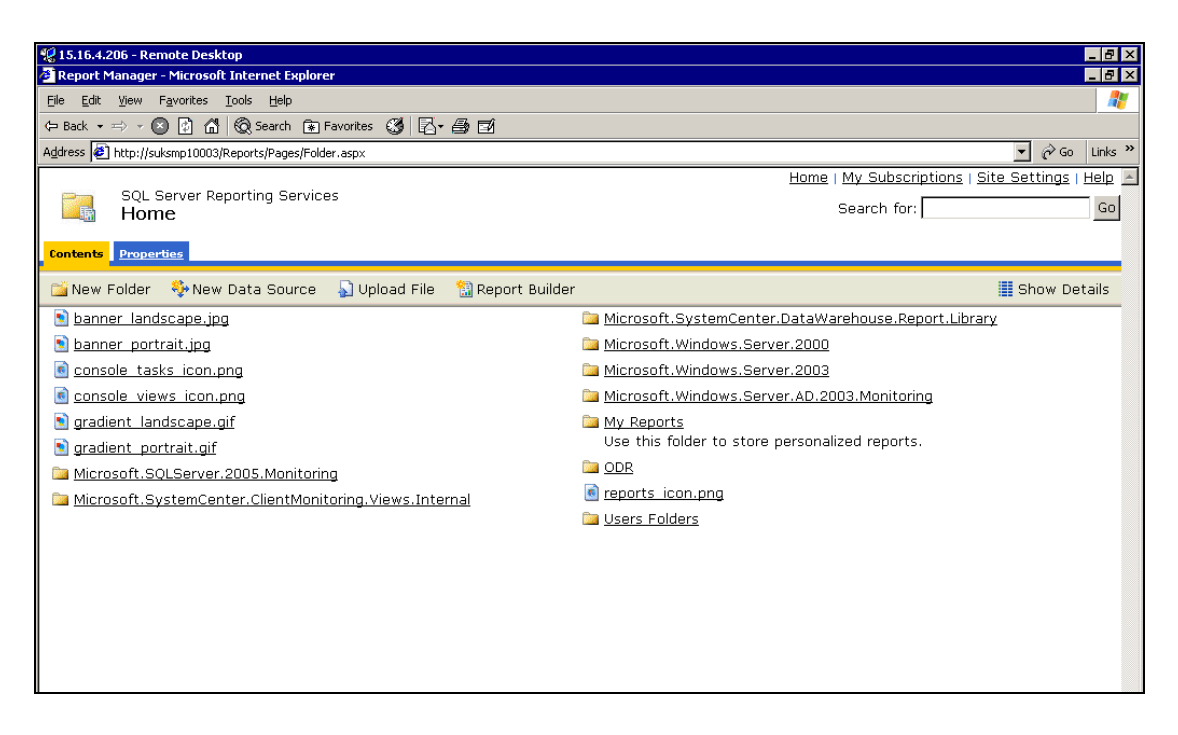

Next select the **Report Category** you are interested in, such as **Microsoft.Windows.Server.AD.2003.Monitoring** and select **Properties**.

You should now have this screen:

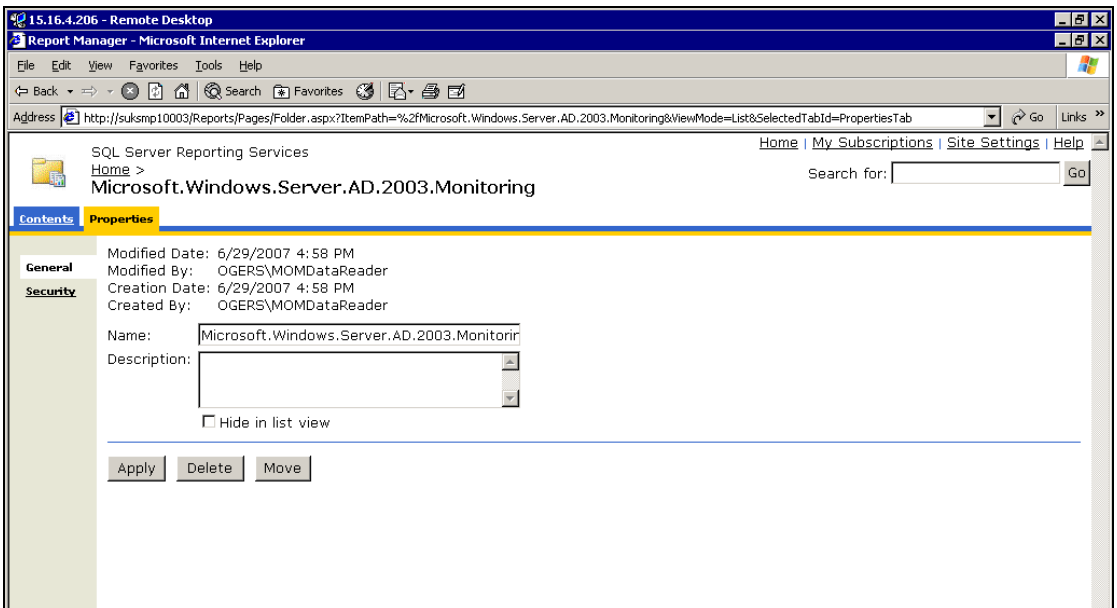

If you select **Security** you can see the security on the folder and if you examine the GUID list that the PowerShell command returned you will identify the two GUID's as the one for **Operations Manager Administrators** and the one for **Operations Manager Report Viewers**:

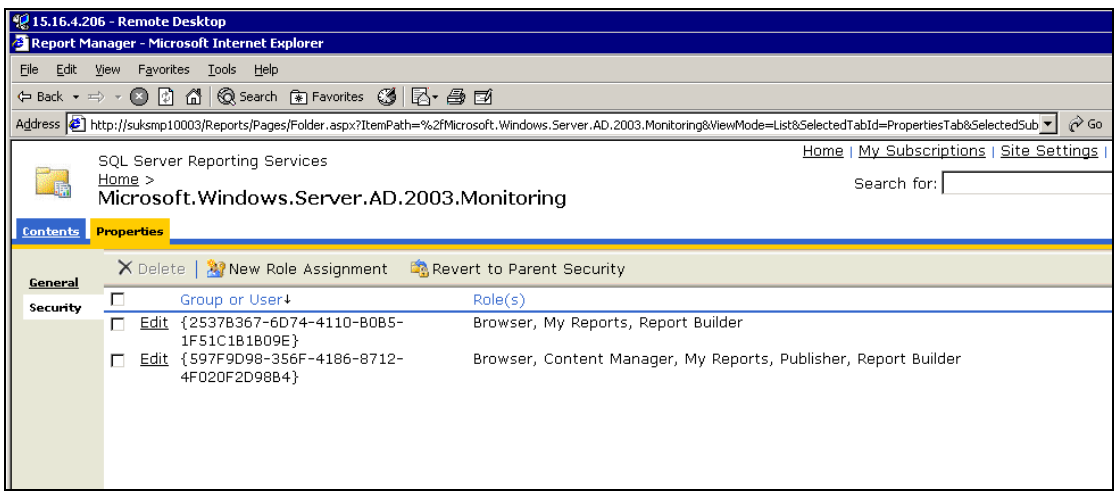

Now it isn't just possible to remove Report Viewers from the root of all reports, you get an **access denied** when you try and launch the reporting in that case. So in this situation, the most sensible way to do it is now to go through all the folders you want one hidden one at a time and remove the GUID that represents the **Operations Manager Report Operators** role (use the PowerShell command mentioned earlier to see what that GUID is).

This is done simply by selecting the GUID and clicking Delete.

Once I have removed it from all my reports the reporting screen now looks like this for the MOMDCOperator User:

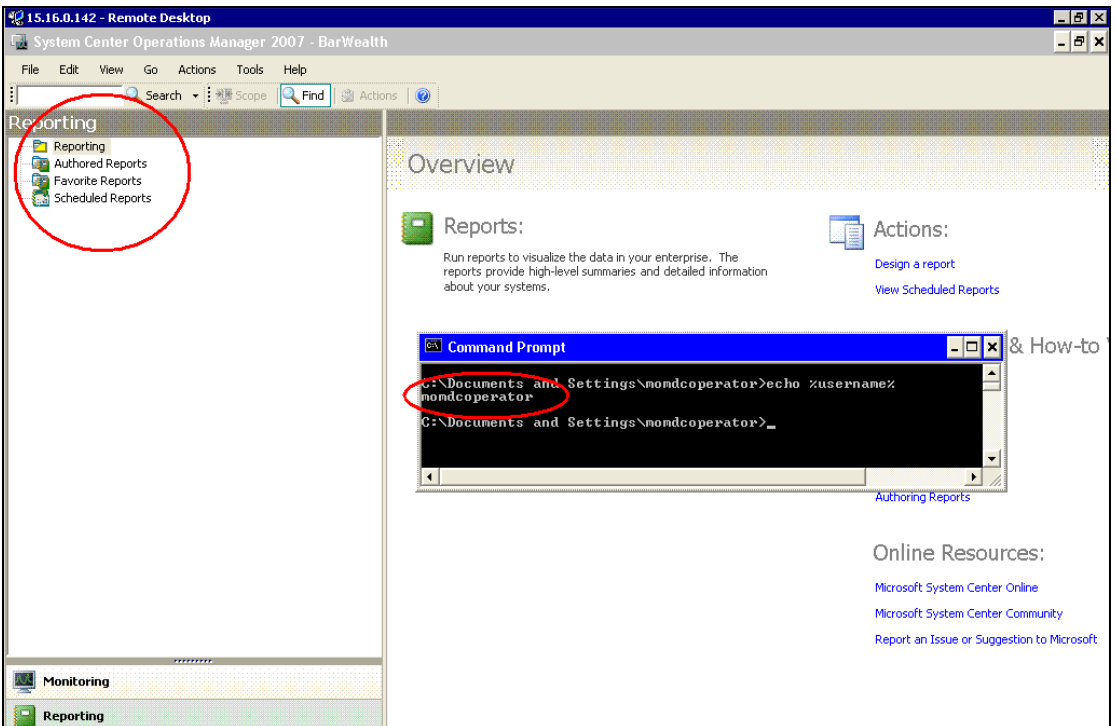

Now we need to go into the Report Server again, select the

**Microsoft.Windows.Server.AD.2003.Monitoring** report folder again, go into the **Properties** and it is currently now set to only the GUID of **MOM Administrators**:

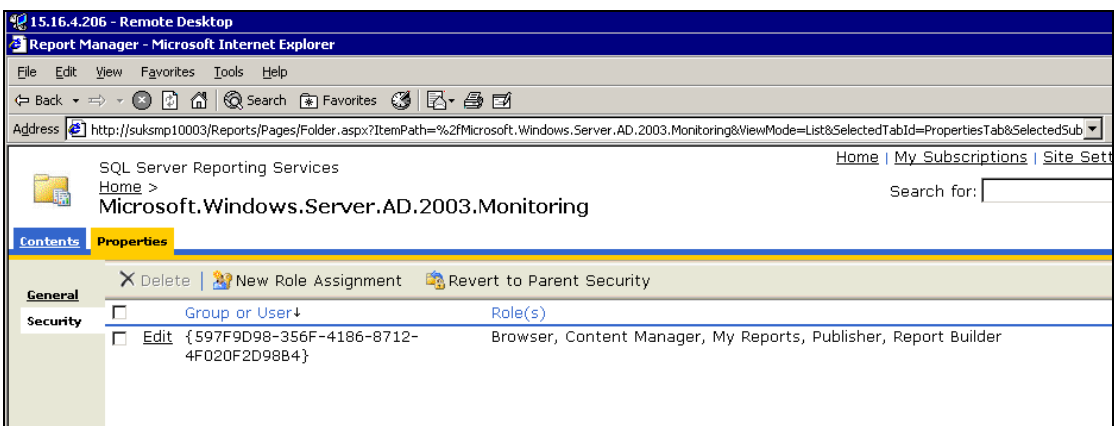

Now we add the GUID for the new **Test Report Operator Role** by adding the GUID in by selecting **New Role Assignment** and giving them the **Browser, My Reports** and **Report Builder** permissions:

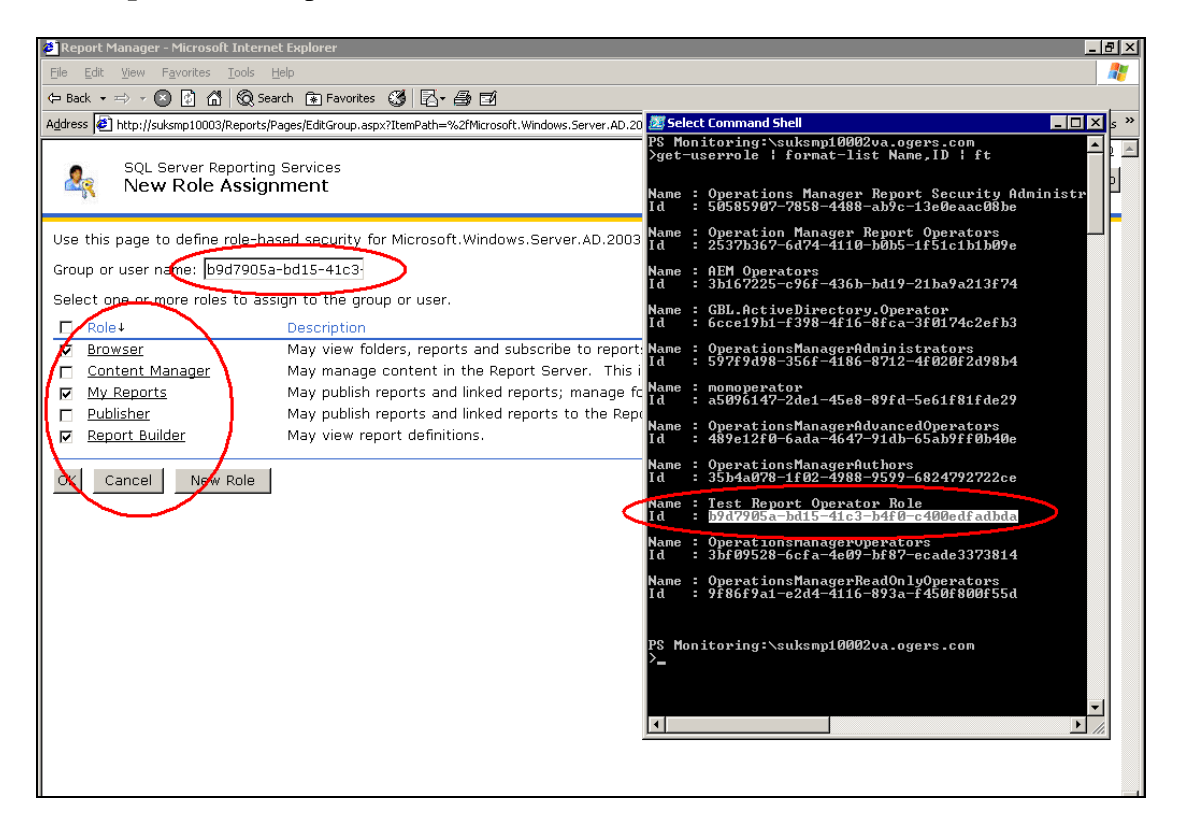

And now when the **MOMDCOperator** user logs on and goes into reporting, all they can see is reports relevant to them:

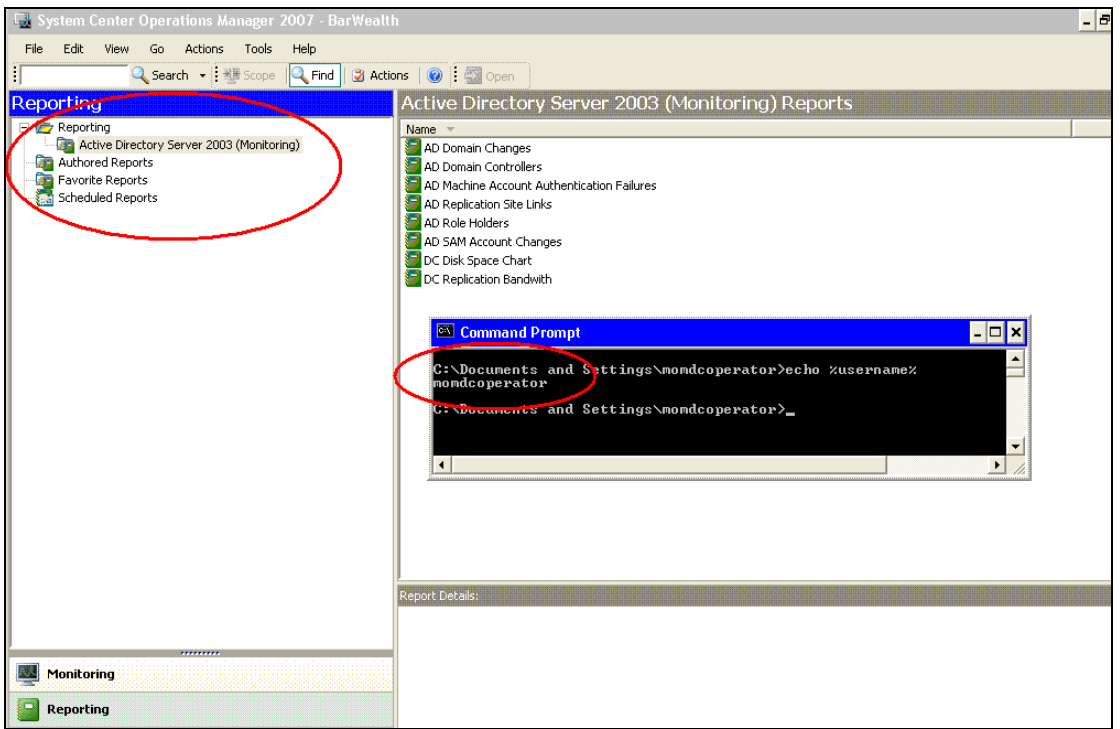

## And the reports now run:

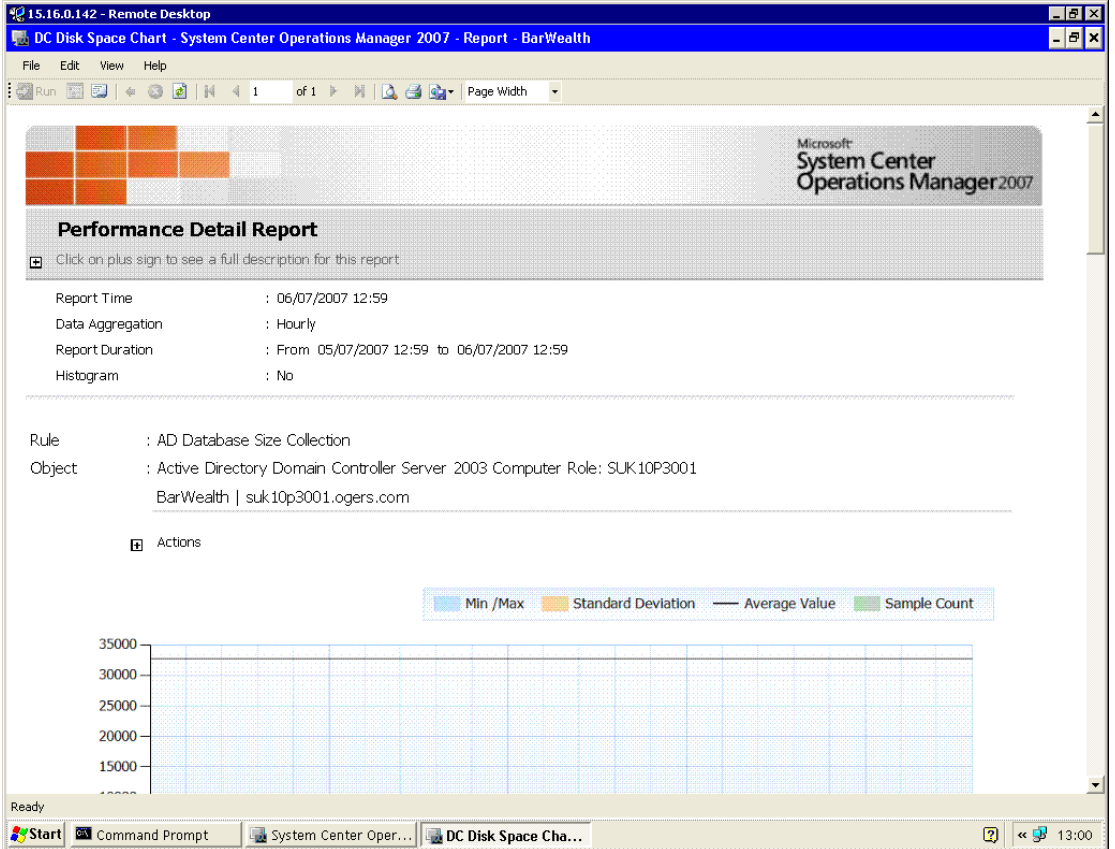

From now on whenever you add a new Management Pack in you need to make sure you remove the **Report Operators** role and create a new role that is of type **Report**  **Operators** using the PowerShell script earlier then permission this new role against that report.